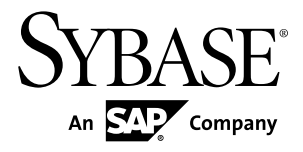

# リリース・ノート **Sybase Control Center 3.2.3**

ドキュメント ID: DC01806-01-0323-01

改訂: 2011 年 10 月

Copyright © 2011 by Sybase, Inc. All rights reserved.

このマニュアルは Sybase ソフトウェアの付属マニュアルであり、新しいマニュアルまたはテクニカル・ノー トで特に示されないかぎりは、後続のリリースにも付属します。このマニュアルの内容は予告なしに変更され ることがあります。このマニュアルに記載されているソフトウェアはライセンス契約に基づいて提供されるも のであり、無断で使用することはできません。

このマニュアルの内容を弊社の書面による事前許可を得ずに、電子的、機械的、手作業、光学的、またはその 他のいかなる手段によっても、複製、転載、翻訳することを禁じます。

Sybase の商標は、Sybase の商標リスト (<http://www.sybase.com/detail?id=1011207>) で確認できます。Sybase およ びこのリストに掲載されている商標は、米国法人 Sybase, Inc. の商標です。® は、米国における登録商標である ことを示します。

このマニュアルに記載されている SAP、その他の SAP 製品、サービス、および関連するロゴは、ドイツおよ びその他の国における SAP AG の商標または登録商標です。

Java および Java 関連の商標は、米国およびその他の国における Sun Microsystems, Inc. の商標または登録商標で す。

Unicode と Unicode のロゴは、Unicode, Inc. の登録商標です。

このマニュアルに記載されている上記以外の社名および製品名は、当該各社の商標または登録商標の場合があ ります。

Use, duplication, or disclosure by the government is subject to the restrictions set forth in subparagraph  $(c)(1)(ii)$  of DFARS 52.227-7013 for the DOD and as set forth in FAR 52.227-19(a)-(d) for civilian agencies.

Sybase, Inc., One Sybase Drive, Dublin, CA 94568.

# 目次

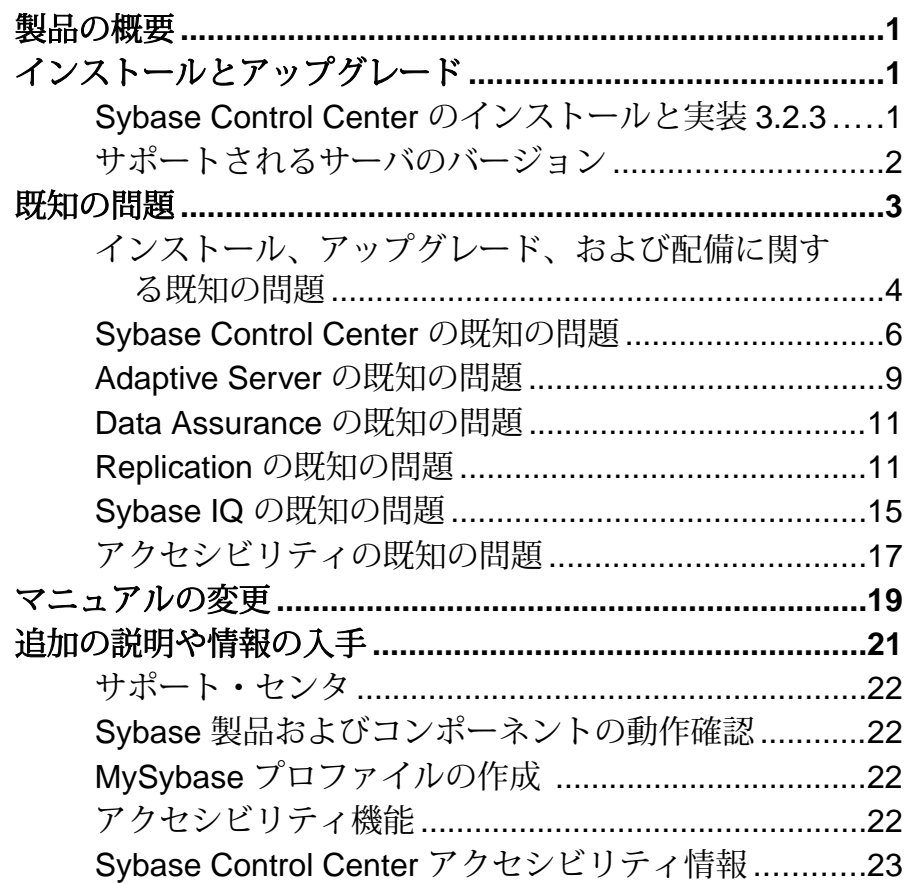

目次

# <span id="page-4-0"></span>製品の概要

このリリース・ノートでは、Sybase® Control Center に関する最新の情報を提供しま す。最新バージョンは Web で入手できます。

Sybase Control Center 3.2.3 では、Sybase 製品のモニタリングおよび管理機能を提供 します。

サポートされるオペレーティング・システムの詳細については、『Sybase Control Center インストール・ガイド』を参照してください。

このバーションの新しい機能の詳細については、各 Sybase Control Center 製品モ ジュールのオンライン・ヘルプの新しい機能に関するトピックを参照してくださ い。

アクセシビリティに対する取り組みについては、このリリース・ノートの[「アク](#page-25-0) [セシビリティ機能」](#page-25-0) (22 ページ)と「Sybase Control Center [のアクセシビリティに](#page-26-0) [関する情報」](#page-26-0) (23 ページ)を参照してください。

# インストールとアップグレード

インストール・ガイドでは省略されたか誤りのあった、または特別に強調する必 要がある、インストールおよびアップグレードに関する最新情報を確認します。

Sybase Control Center のインストールの詳細については、『Sybase Control Center イ ンストール・ガイド』を参照してください。

#### **Sybase Control Center** のインストールと実装 **3.2.3**

設定および使用法のガイドラインに従わない場合、パフォーマンスが影響を受け る可能性があります。たとえば、UI のエラーが表示されたり収集に失敗したりす る場合があります。

インストール:

適切なパフォーマンスを得るためには、Sybase Control Center サーバ・マシンには 少なくとも 2 個の 2.4GHz プロセッサと 4GB RAM が必要です。

実装:

<span id="page-5-0"></span>インストールとアップグレード

- リソース 1 つの SCC サーバでは、100 個のリソースしかモニタしません。多 数のリソースをモニタするには、個別のマシンにそれぞれ SCC サーバを持つ 複数の SCC サーバにリソースを分配します。
- 収集ジョブ 管理される各リソースの収集タイプごとに 1 つの収集のみを設定 します。製品モジュールのオンライン・ヘルプで [Configure] > [Setting Up Statistics Collection] を参照してください。

注意: いくつかの収集ジョブは、リソースの認証時にデフォルトで作成され ます。オンライン・ヘルプで以下を参照してください。

- [Sybase Control Center for Adaptive Server<sup>®</sup> Enterprise] > [Configure] > [Setting Up Statistics Collection] > [Adaptive Server Data Collections]
- [Sybase Control Center for Replication] > [Configure] > [Setting Up Statistics] Collection] > [Replication Data Collections]
- [Sybase Control Center for Data Assurance] > [Configure] > [Setting Up Statistics Collection] > [Data Collections for Replication Server Data Assurance Option]
- [Sybase Control Center for Sybase IO] > [Configure] > [Setting Up Statistics] Collection] > [Sybase IQ Data Collections]
- ユーザ Sybase Control Center に同時にログインできるユーザは 10 人です。
- レポジトリ 消去をスケジュール化したバックアップの一部として設定する場 合を除き、消去はオフにしないでください。デフォルトでは、消去はオンに なっており、毎日実行されるよう設定されています。オンライン・ヘルプで、 レポジトリのバックアップのスケジューリングとレポジトリの消去の設定に関 するトピックを参照してください。

## サポートされるサーバのバージョン

Sybase Control Center (SCC) による管理およびモニタをサポートしているサーバの バージョン。

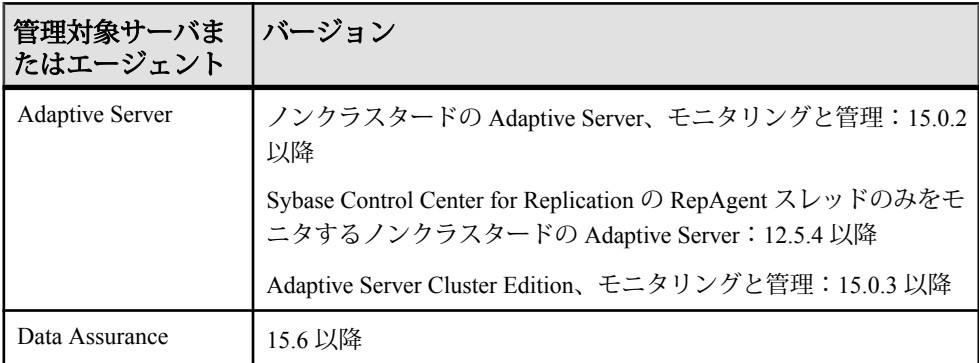

<span id="page-6-0"></span>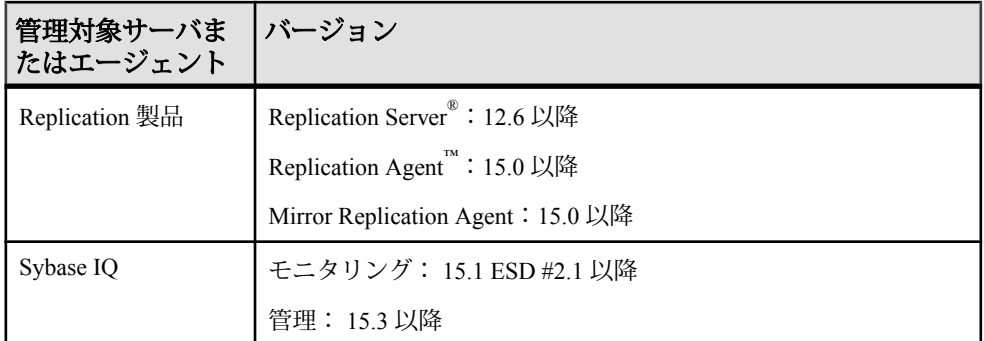

SCC では、以前のバージョンの SCC 製品モジュール・プラグインもサポートして います。

# 既知の問題

Sybase Control Center に関する既知の問題とその対処方法について説明します。

## <span id="page-7-0"></span>インストール、アップグレード、および配備に関する既知の 問題

Sybase Control Center のインストール、アップグレード、および配備に関する既知 の問題とその対処方法。

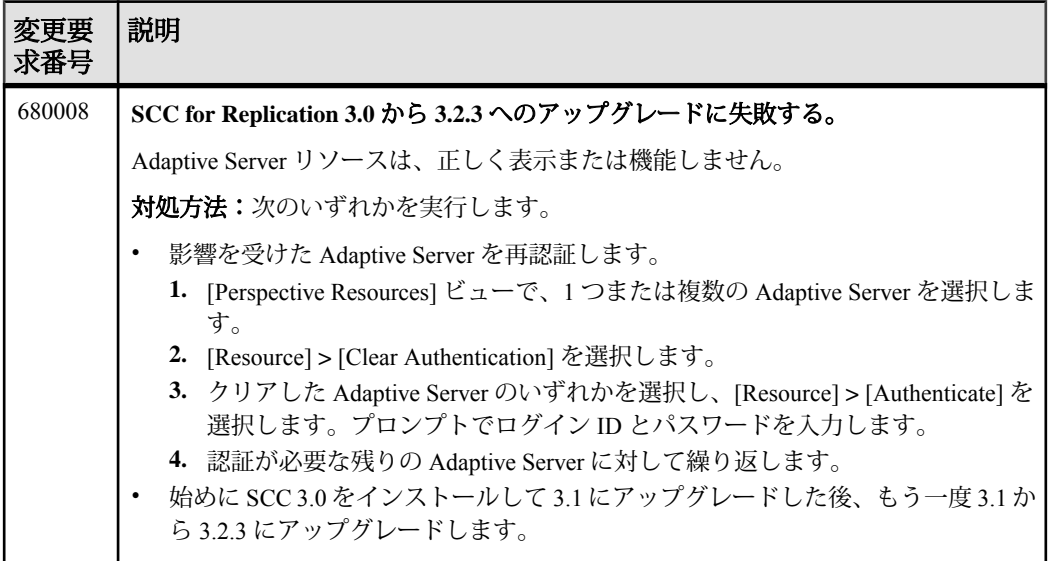

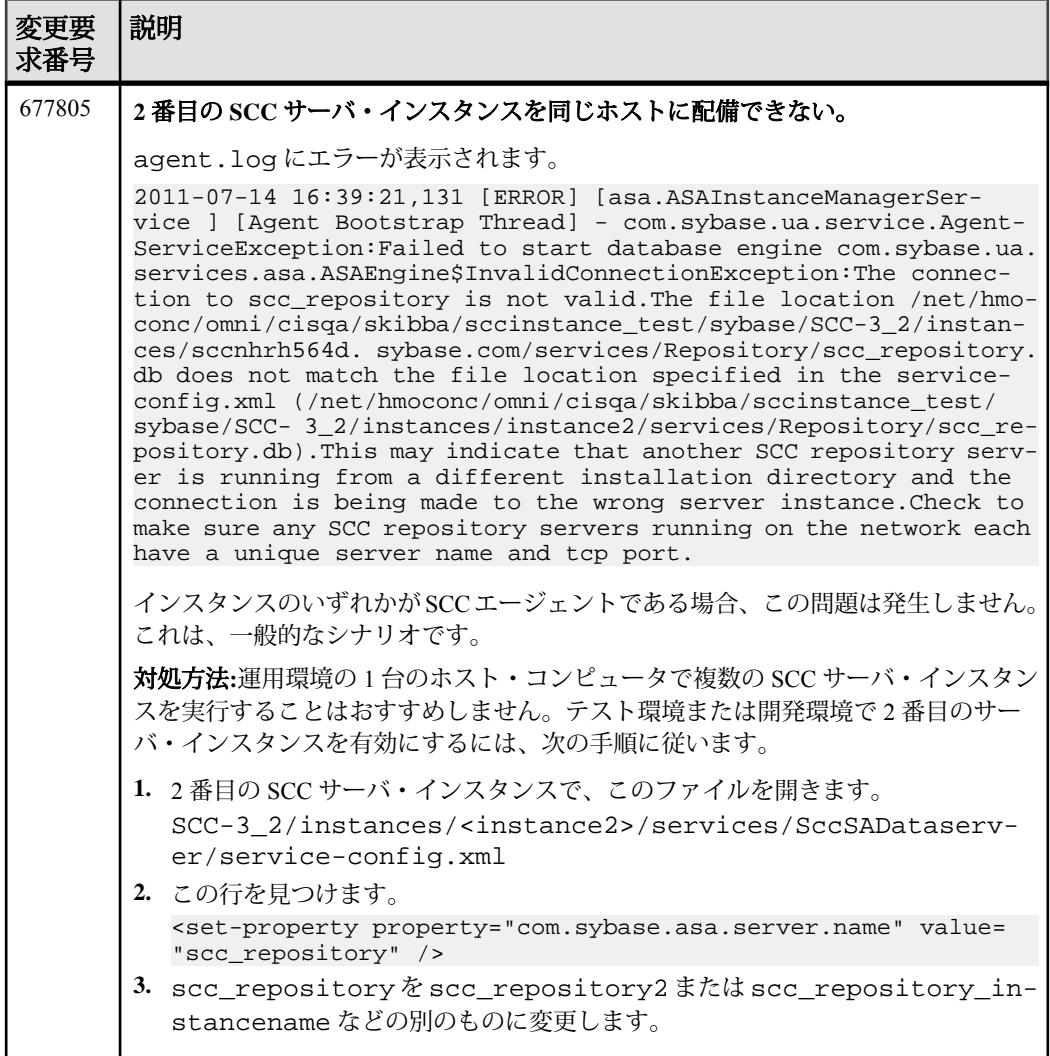

# <span id="page-9-0"></span>**Sybase Control Center** の既知の問題

Sybase Control Center のコア機能の既知の問題とその対処方法。

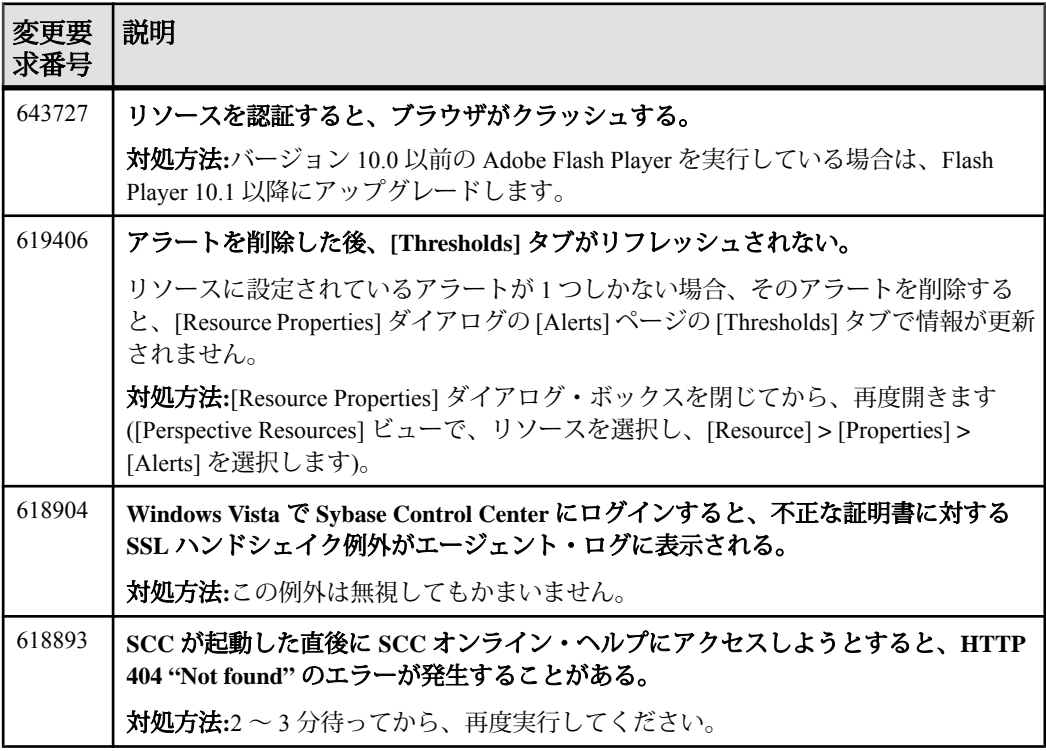

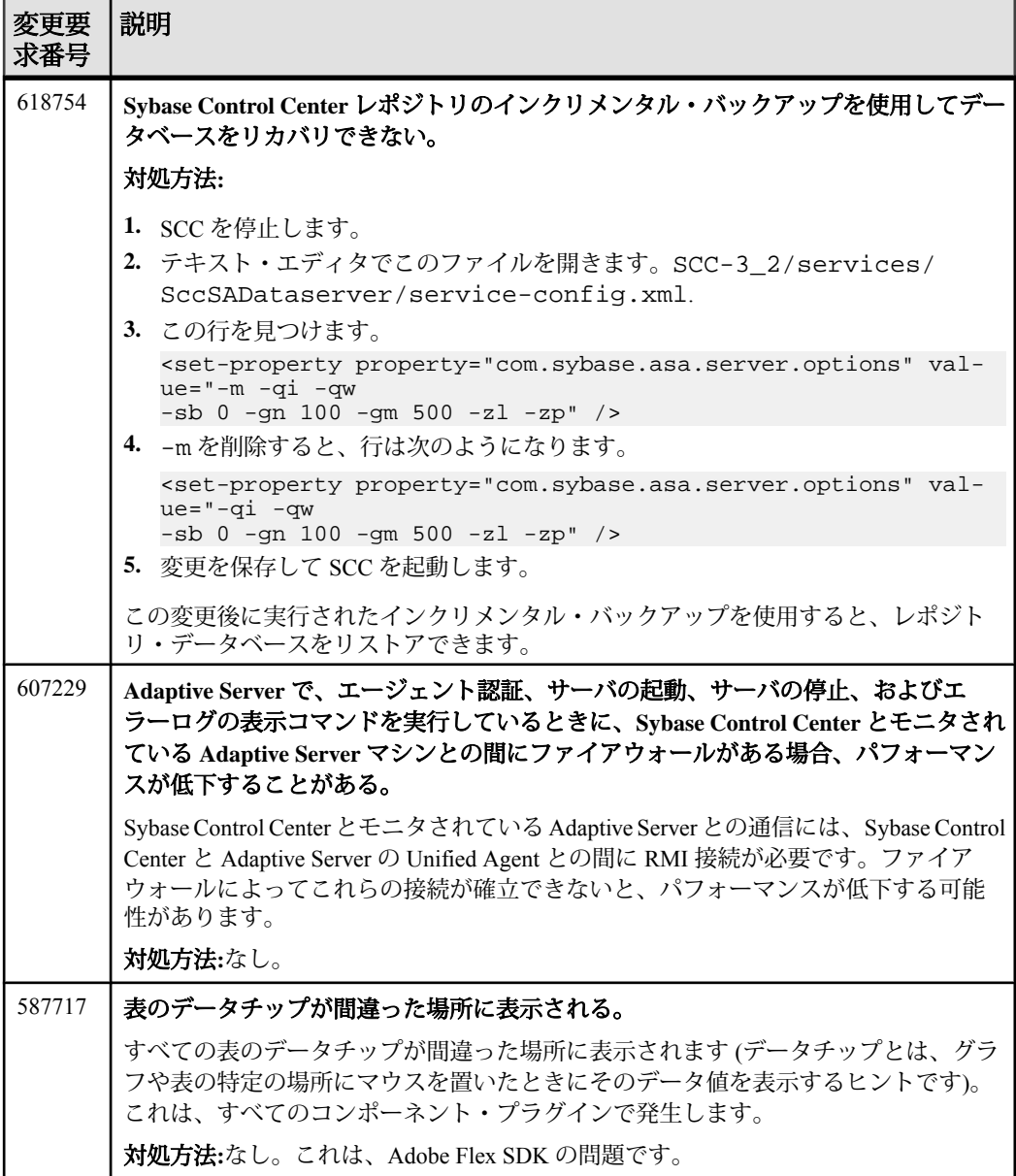

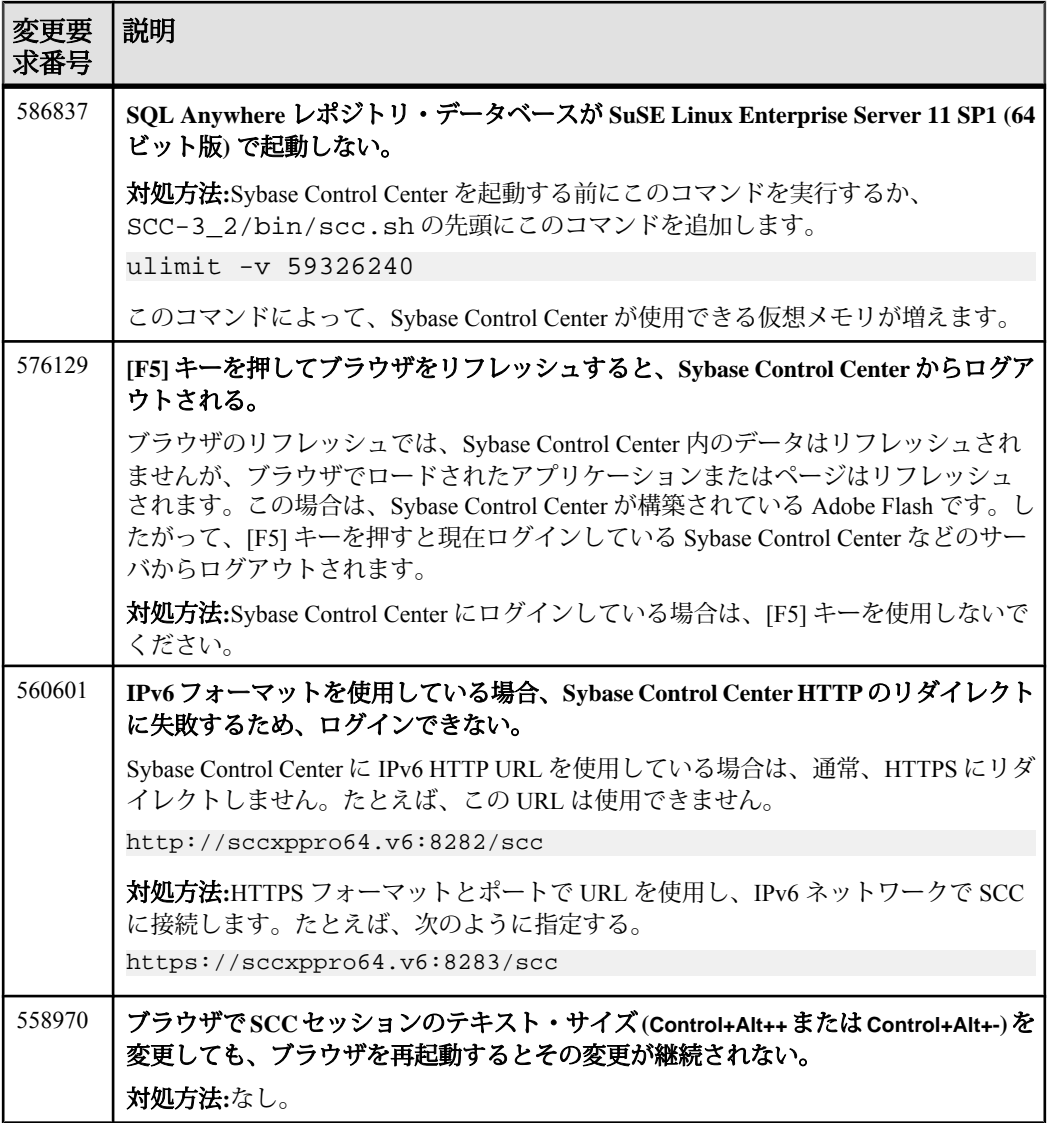

# <span id="page-12-0"></span>**Adaptive Server** の既知の問題

Sybase Control Center for Adaptive Server の既知の問題とその対処方法。

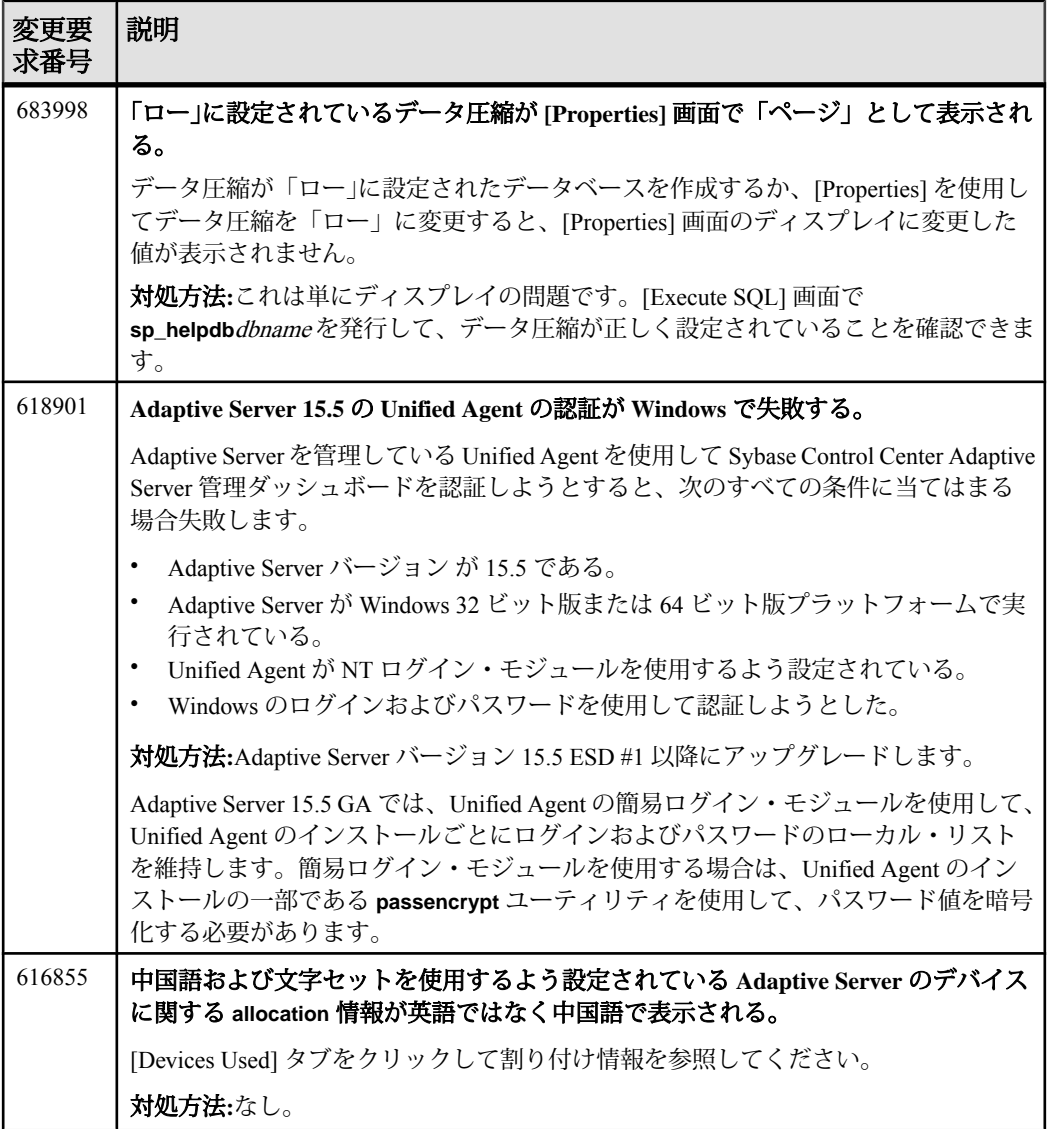

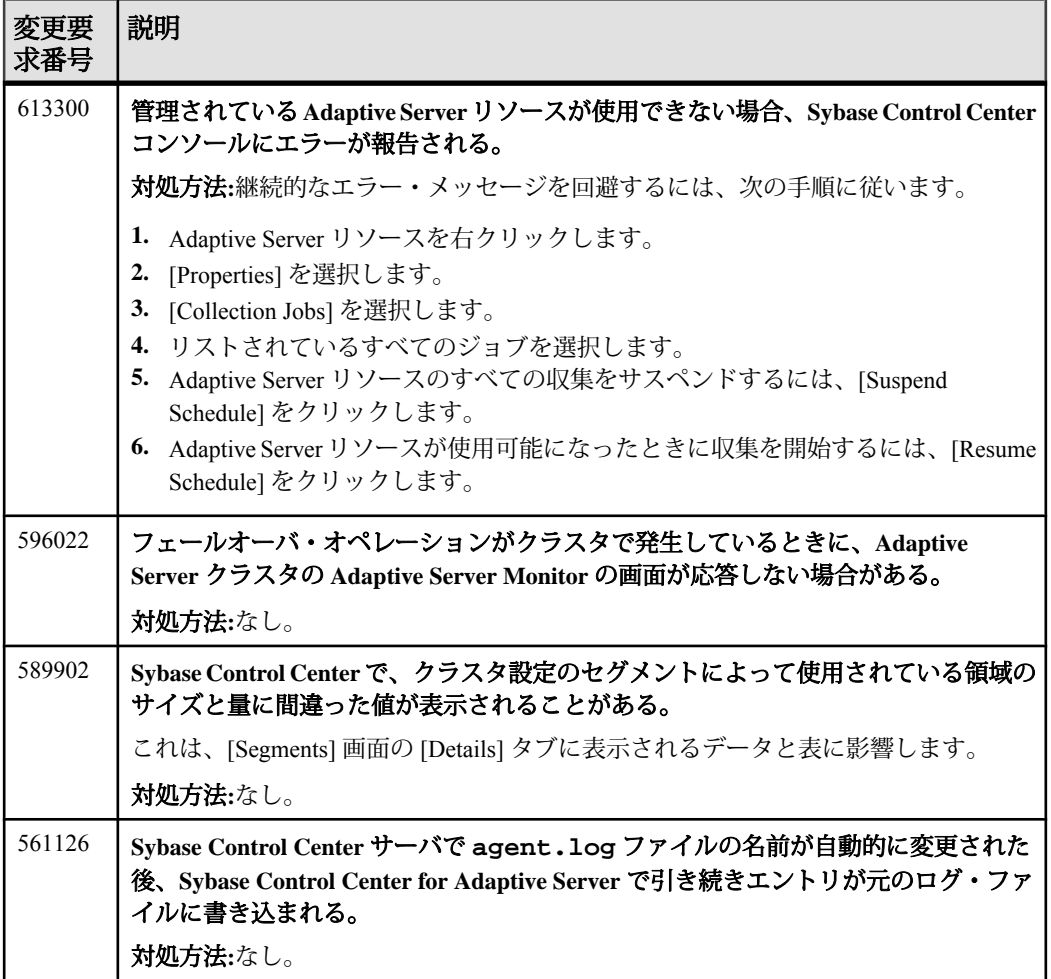

#### <span id="page-14-0"></span>**Data Assurance** の既知の問題

Sybase Control Center for Data Assurance の既知の問題とその対処方法。

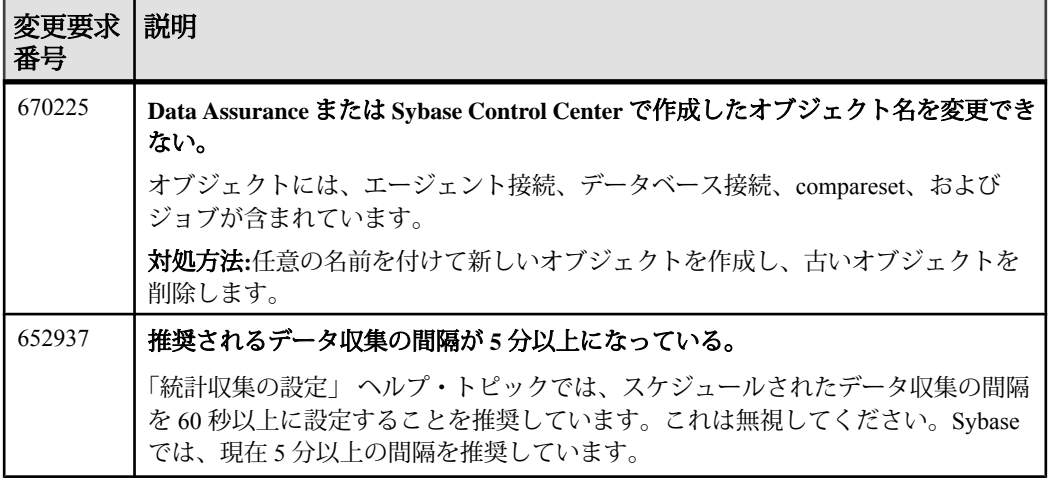

# **Replication** の既知の問題

Sybase Control Center for Replication の既知の問題とその対処方法。

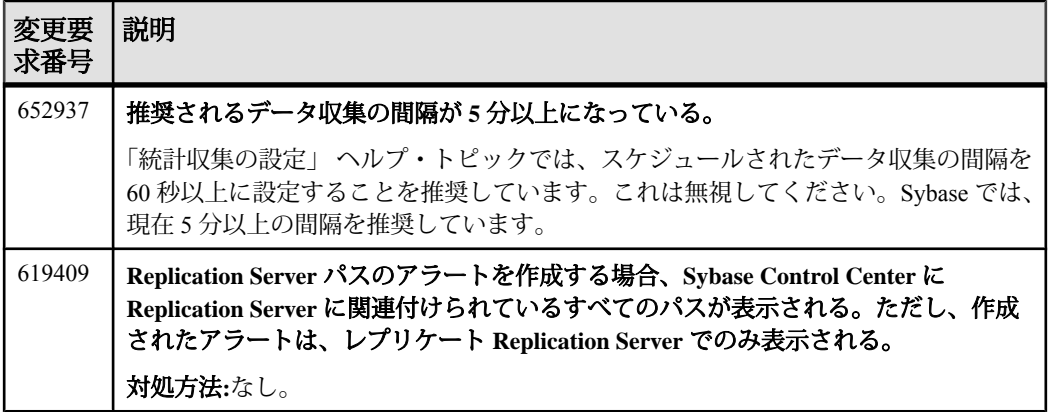

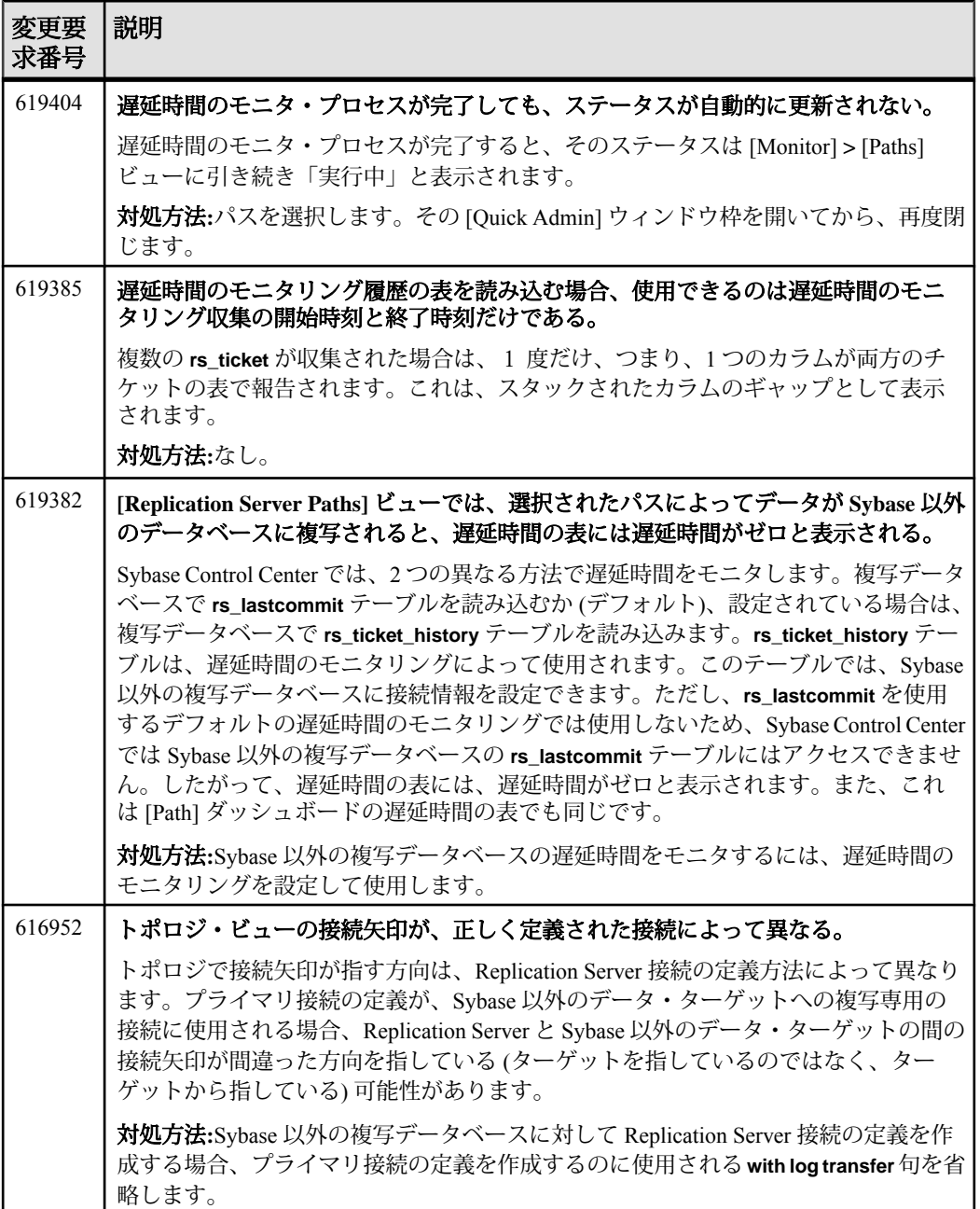

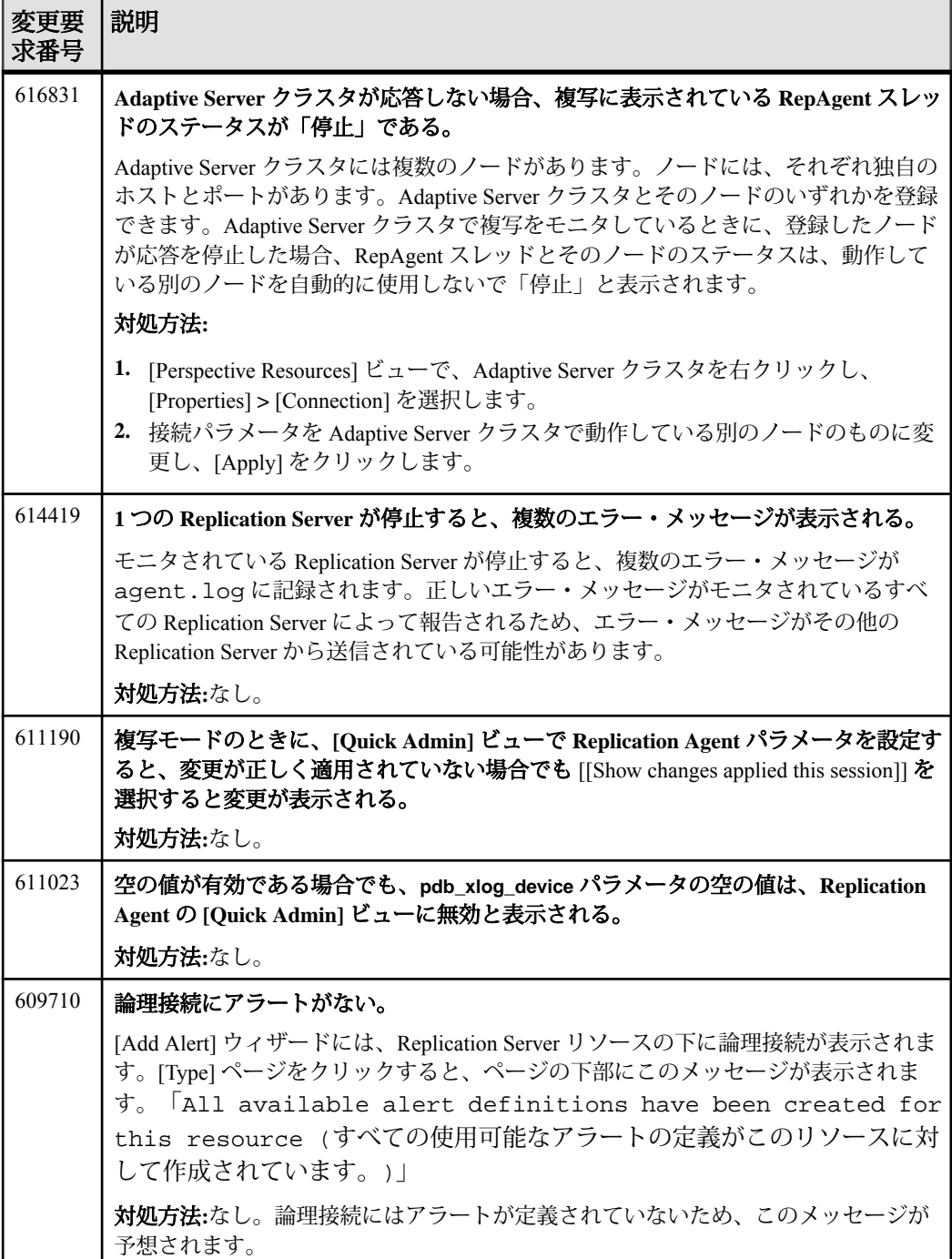

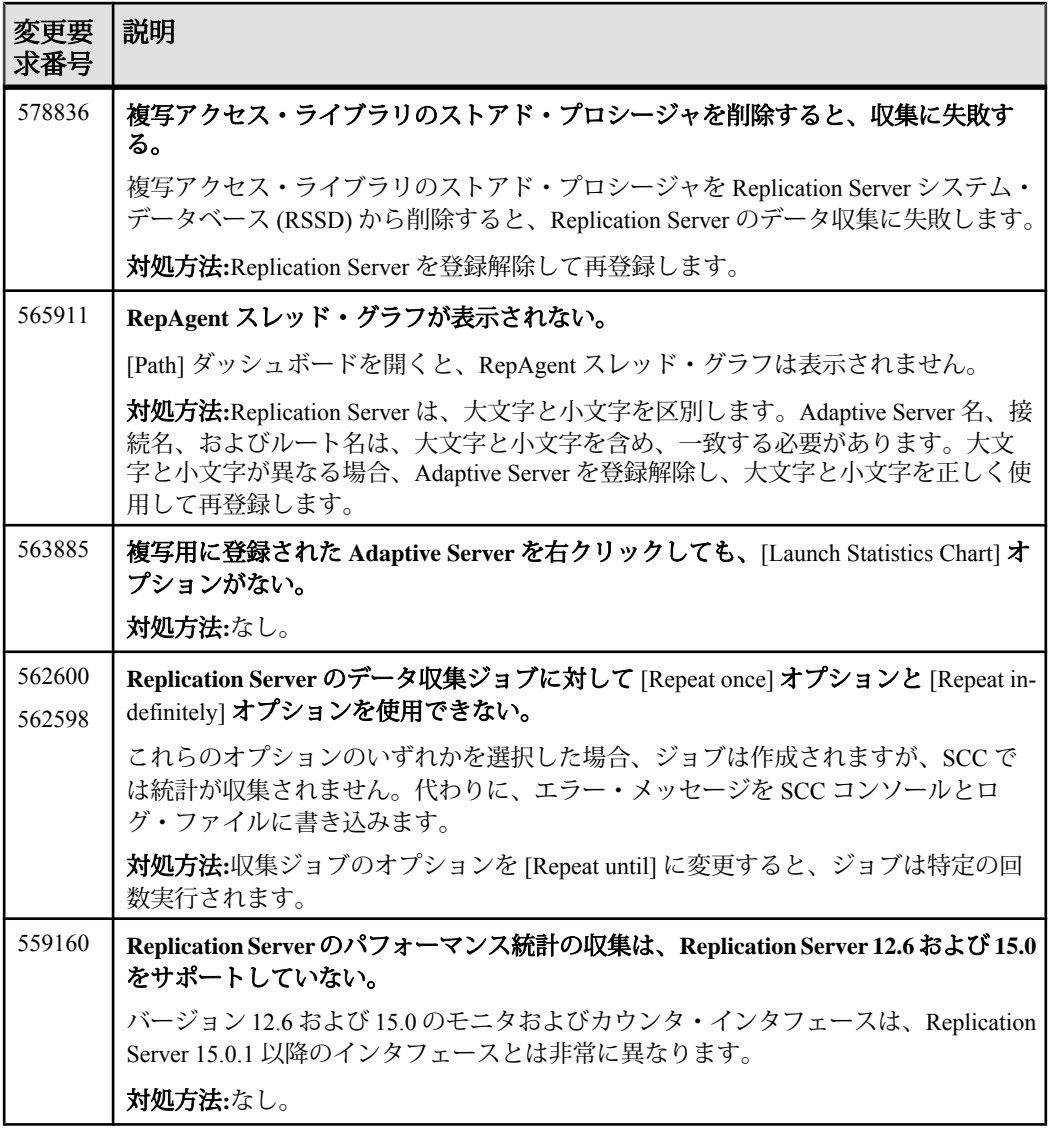

# <span id="page-18-0"></span>**Sybase IQ** の既知の問題

Sybase Control Center for Sybase IQ の既知の問題とその対処方法。

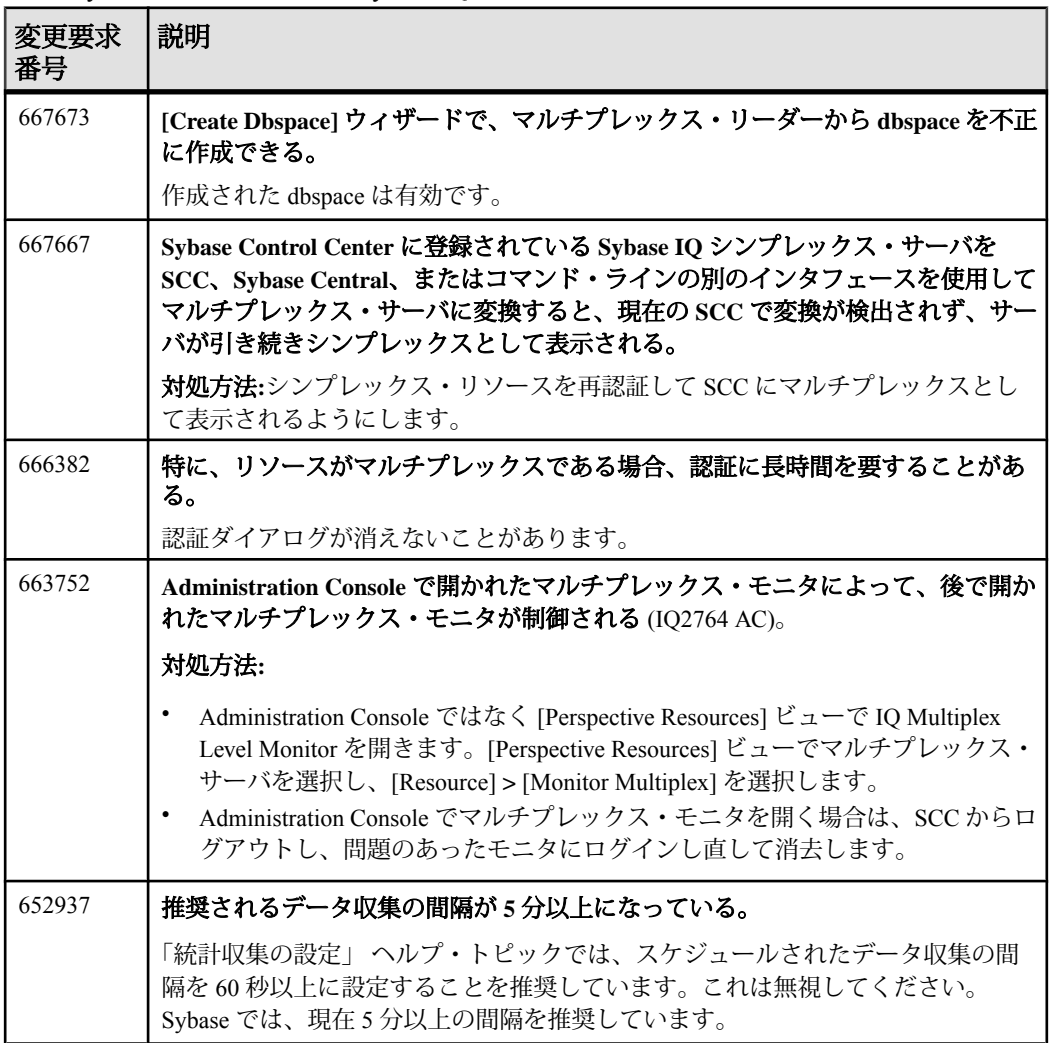

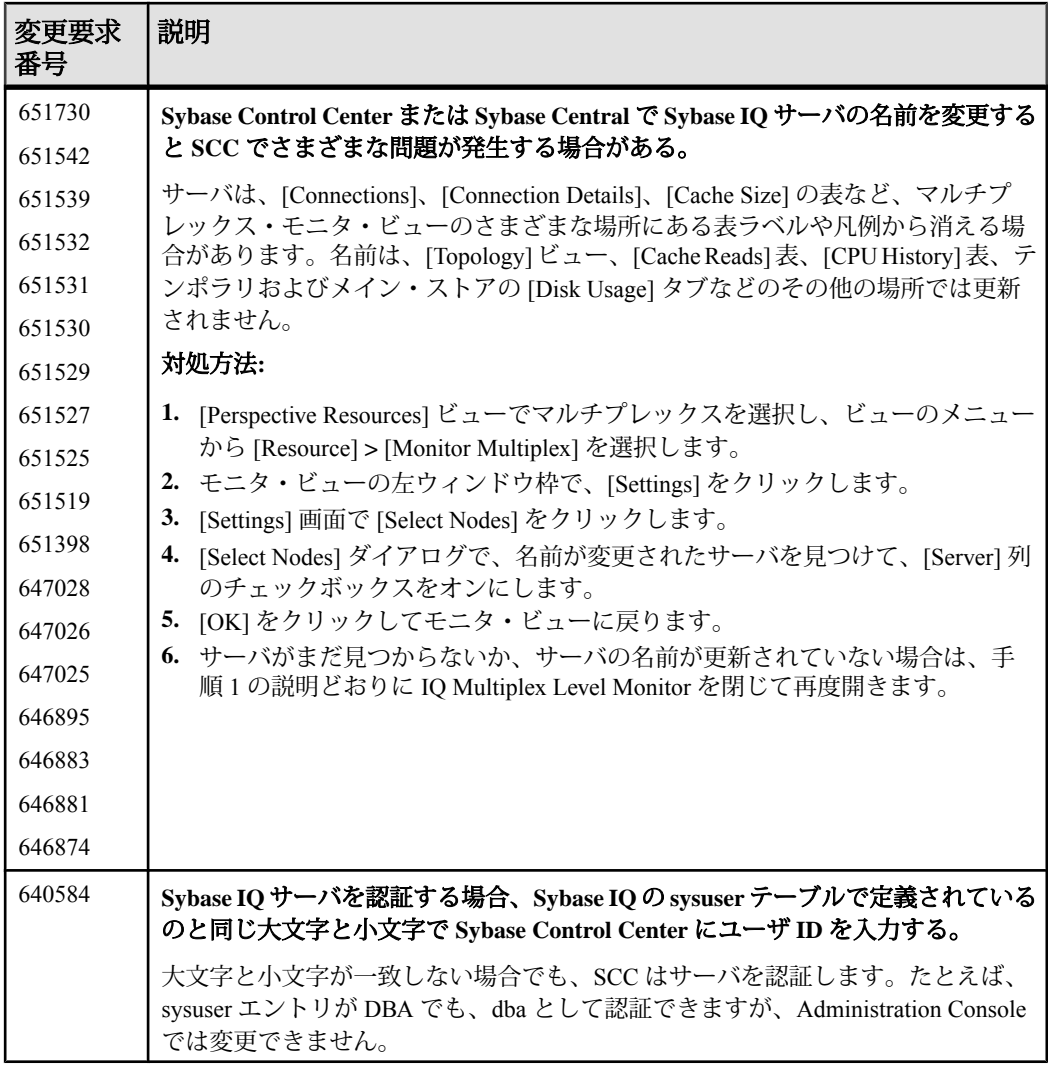

## <span id="page-20-0"></span>アクセシビリティの既知の問題

Sybase Control Center のアクセシビリティに関する既知の問題とその対処方法。

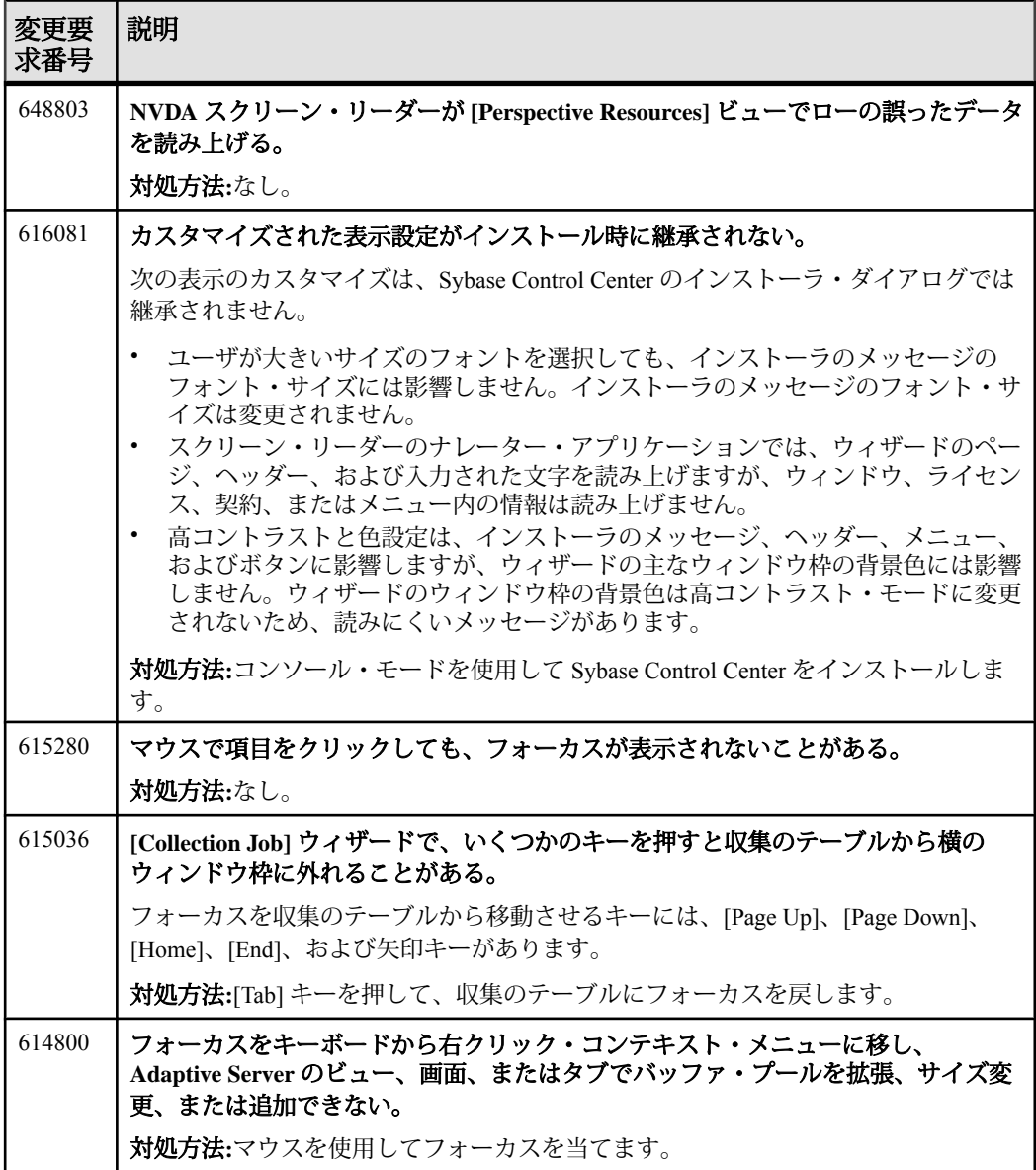

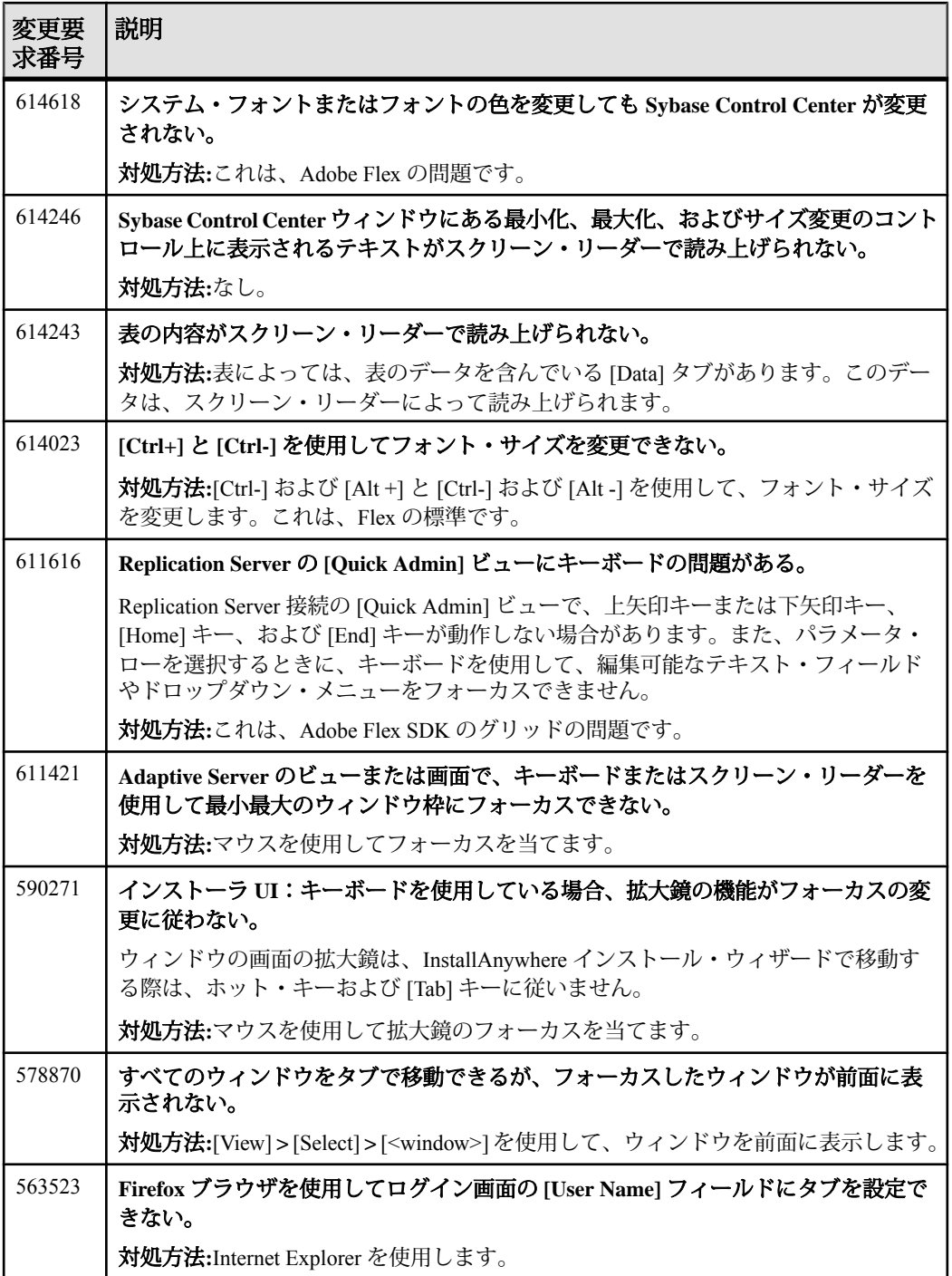

<span id="page-22-0"></span>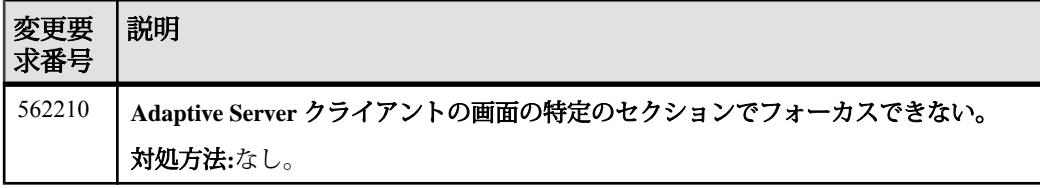

# マニュアルの変更

Sybase Control Center 3.2.3 でリリースされたマニュアルの更新情報、修正内容、お よび変更点。

Sybase Control Center for Replication のオンライン・ヘルプの更新 Sybase Control Center 3.2.3 には Sybase Control Center for Replication の間違ったオン ライン・ヘルプ・プラグインが付属しています。正しいプラグインをインストー ルするには、次の手順に従います。

- **1.** <http://www.sybase.com/downloads>を開いて、新しいヘルプ・プラグイン com.sybase.scc.rep.doc\_32.zip をダウンロードします。これは解凍しないでくだ さい。
- **2.** SCC を停止します。 サービスを停止するか、SCC コンソール・ウィンドウに **shutdown** を入力しま す。
- **3.** SCC for Replication オンライン・ヘルプを更新します。 新しいバージョンの com.sybase.scc.rep.doc\_32.zip を次のディレクト リにコピーします。SCC-3\_2¥plugins¥RMAP¥assets¥help 新しいバージョンのヘルプ・ファイルが古いバージョンに上書きされます。
- **4.** SCC-3\_2¥services¥SybaseControlCenter¥help を開いて、次のファイ ルを削除します。
	- com.sybase.infocenter.scc.zip
	- help.war
	- help\_info.xml
- **5.** 次のフォルダを削除します。

SCC-3\_2¥services¥EmbeddedWebContainer¥container

¥Jetty-6.1.22¥work

¥Jetty 0 0 0 0 8282 help.war help .smpe97

Windows では、エラーが表示されることがあります。Windows で削除できるよ うに、フォルダに短い名前(たとえば、Jなど)を付けます。

**6.** SCC を再起動します。

Windows で、サービスを開始するか、コマンド・プロンプトで **scc** を入力しま す。

UNIX では、サービス (デーモン) を開始するか、コマンド・プロンプトで **scc.sh** を入力します。

**7.** 更新したヘルプを表示するには、ブラウザで<https://localhost:8283/help/index.jsp> を指定します。 新しい zip ファイルをインストールすると、SCC ではヘルプを再構築するのに 数分かかります。「Page not found (ページが見つかりません)」のメッ セージが表示されたら、1 ~ 2 分待ってから再度実行してください。

Adaptive Server のデフォルト値の作成

この情報は、Sybase Control Center for Adaptive Server Enterprise のオンライン・ヘル プから欠落していました。

デフォルトとは、データのローを挿入するときにカラムに値が指定されていない 場合に、そのテーブル・カラムに適用される値のことです。デフォルトを作成す ると、テーブル・カラムやユーザ・データ型にバインドできます。デフォルトを 作成するには、次の手順に従います。

- **1.** アプリケーションのメニュー・バーで、[View] **>** [Open] **>** [Administration Console] を選択します。
- **2.** [ASE Servers] **>** [Compiled Objects] **>** [Defaults] を選択します。
- **3.** [Defaults] の横に表示されるドロップダウン矢印をクリックして [New] を選択し ます。
- **4.** プロンプトに従って、新しいデフォルトを追加します。

#### 推奨されるデータ収集の間隔は 5 分以上である

この情報は、Sybase Control Center for Adaptive Server Enterprise に付属するヘルプか ら欠落していましたが、製品マニュアル Web サイトのヘルプに含まれています。

Sybase では現在、データ収集を 5 分以上の間隔を空けてスケジューリングするこ とを推奨しています。ヘルプ・トピック [Configure] > [Setting Up Statistics Collection] は、この新しいガイドラインを反映して更新されています。 [sybooks.sybase.com](http://sybooks.sybase.com) で 『Sybase Control Center 3.2.2 for Adaptive Server Documentation』 を参照してください。

Web サイトでも、この情報は SCC for Adaptive Server オンライン・ヘルプでのみ最 新です。

ユーザ定義データ型

この情報は、Sybase Control Center for Adaptive Server Enterprise に付属するヘルプか ら欠落していましたが、製品マニュアル Web サイトのヘルプに含まれています。

<span id="page-24-0"></span>Administration Console では、独自のデータ型を設定できます。次のヘルプ・ト ピックが追加されています。

- [Manage and Monitor] > [Manage and Monitor the Adaptive Server Environment] > [User-Defined Datatypes]
- [Manage and Monitor] > [Manage and Monitor the Adaptive Server Environment] > [User-Defined Datatypes] > [Adding a User-Defined Datatype]
- [Manage and Monitor] > [Manage and Monitor the Adaptive Server Environment] > [User-Defined Datatypes] > [User-Defined Datatype Properties]

[sybooks.sybase.com](http://sybooks.sybase.com) で 『Sybase Control Center 3.2.2 for Adaptive Server Documentation』 を参照してください。

# 追加の説明や情報の入手

Sybase GettingStarted CD、SybaseProduct Manuals Web サイト、オンライン・ヘルプ を利用すると、この製品リリースについて詳しく知ることができます。

- Getting Started CD (またはダウンロード) PDF フォーマットのリリース・ノー トとインストール・ガイド、その他のマニュアルや更新情報が収録されていま す。
- <http://sybooks.sybase.com/> にある製品マニュアルは、Sybase マニュアルのオンラ イン版であり、標準の Web ブラウザを使用してアクセスできます。マニュアル はオンラインで参照することもPDFとしてダウンロードすることもできます。 この Web サイトには、製品マニュアルの他に、 EBFs/Maintenance、Technical Documents、Case Management、 Solved Cases、Community Forums/Newsgroups、 その他のリソースへのリンクも用意されています。
- 製品のオンライン・ヘルプ (利用可能な場合)

PDF 形式のドキュメントを表示または印刷するには、[Adobe](http://www.adobe.com/) の Web サイトから無 償でダウンロードできる Adobe Acrobat Reader が必要です。

注意: 製品リリース後に追加された製品またはマニュアルについての重要な情報 を記載したさらに新しいリリース・ノートを製品マニュアル Web サイトから入手 できることがあります。

#### <span id="page-25-0"></span>サポート・センタ

Sybase 製品に関するサポートを得ることができます。

組織でこの製品の保守契約を購入している場合は、サポート・センタとの連絡担 当者が指定されています。マニュアルだけでは解決できない問題があった場合に は、担当の方を通して Sybase 製品のサポート・センタまでご連絡ください。

#### **Sybase** 製品およびコンポーネントの動作確認

動作確認レポートは、特定のプラットフォームでの Sybase 製品のパフォーマンス を検証します。

動作確認に関する最新情報は次のページにあります。

- パートナー製品の動作確認については、[http://www.sybase.com/detail\\_list?](http://www.sybase.com/detail_list?id=9784) [id=9784](http://www.sybase.com/detail_list?id=9784) にアクセスします。
- プラットフォームの動作確認については、[http://certification.sybase.com/ucr/](http://certification.sybase.com/ucr/search.do) [search.do](http://certification.sybase.com/ucr/search.do) にアクセスします。

#### **MySybase** プロファイルの作成

MySybase は無料サービスです。このサービスを使用すると、Sybase Web ページの 表示方法を自分専用にカスタマイズできます。

MySybase プロファイルを作成するには、次の手順に従います。

• <http://www.sybase.com/mysybase> にアクセスして、[Register Now] をクリックしま す。

#### アクセシビリティ機能

アクセシビリティ機能を使用すると、身体障害者を含むすべてのユーザーが電子 情報に確実にアクセスできます。

Sybase 製品のマニュアルには、アクセシビリティを重視した HTML 版もありま す。

オンライン・マニュアルは、スクリーン・リーダーで読み上げる、または画面を 拡大表示するなどの方法により、視覚障害を持つユーザがその内容を理解できる よう配慮されています。

<span id="page-26-0"></span>Sybase の HTML マニュアルは、米国のリハビリテーション法第 508 条のアクセシ ビリティ規定に準拠していることがテストにより確認されています。第 508 条に 準拠しているマニュアルは通常、World Wide Web Consortium (W3C) の Web サイト 用ガイドラインなど、米国以外のアクセシビリティ・ガイドラインにも準拠して います。

注意: アクセシビリティ・ツールを効率的に使用するには、設定が必要な場合も あります。一部のスクリーン・リーダーは、テキストの大文字と小文字を区別し て発音します。たとえば、すべて大文字のテキスト (ALL UPPERCASE TEXT など) はイニシャルで発音し、大文字と小文字の混在したテキスト(MixedCaseTextなど) は単語として発音します。構文規則を発音するようにツールを設定すると便利か もしれません。詳細については、ツールのマニュアルを参照してください。

Sybase のアクセシビリティに対する取り組みについては、Sybase Accessibility サイ ト ([http://www.sybase.com/products/accessibility\)](http://www.sybase.com/products/accessibility) を参照してください。このサイトに は、第 508 条と W3C 標準に関する情報へのリンクもあります。

製品マニュアルには、アクセシビリティ機能に関する追加情報も記載されていま す。

#### **Sybase Control Center** アクセシビリティ情報

Sybase Control Center は、Adobe Flex アプリケーションを使用しています。

Adobe Flex のキーボード・ショートカットに関する最新の情報については、[http://](http://livedocs.adobe.com/flex/3/html/help.html?content=accessible_5.html) [livedocs.adobe.com/flex/3/html/help.html?content=accessible\\_5.html](http://livedocs.adobe.com/flex/3/html/help.html?content=accessible_5.html) を参照してくださ い。

注意: Sybase Control Center を JAWS for Windows スクリーン・リーダ・ソフトウェ アで効率的に使用するには、適切な Adobe スクリプトをダウンロードしてインス トールします。<http://www.adobe.com/accessibility/products/flex/jaws.html> を参照して ください。

追加の説明や情報の入手